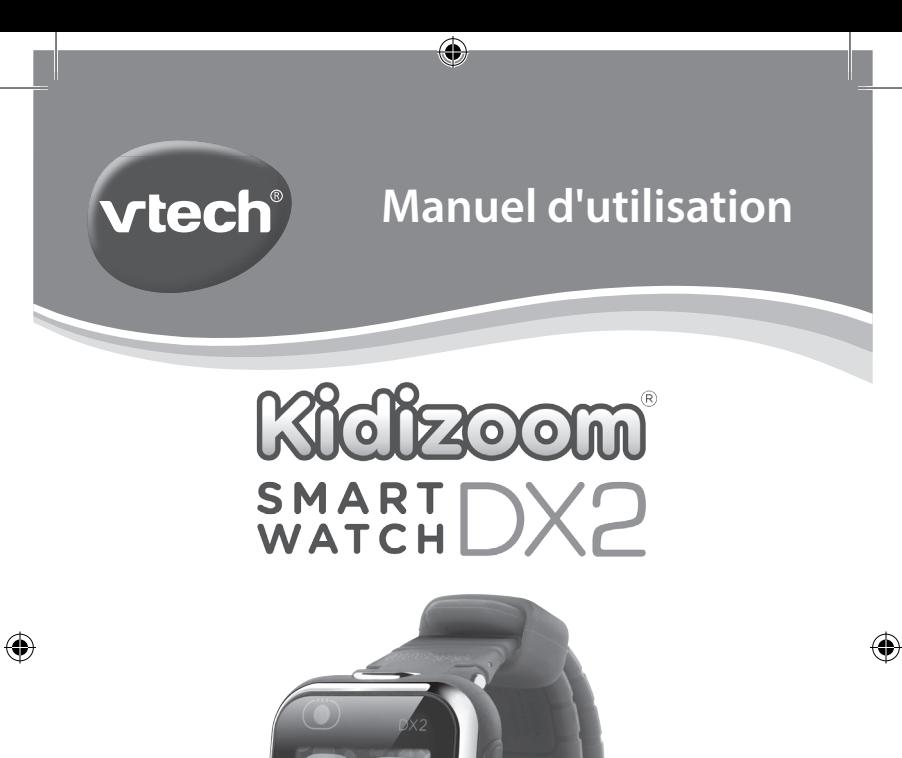

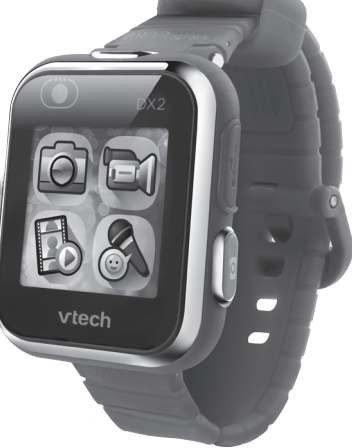

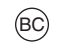

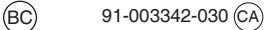

# INTRODUCTION

Tu viens d'acquérir la **Kidizoom**MD **Smartwatch DX2** de **VTech**MD. Félicitations! Cette super montre contient deux appareils photos qui te permettent de capturer l'instant présent par des vidéos ou des selfies. Tu peux également jouer à des jeux et lire l'heure grâce au cadran photo personnalisable.

### Fonctionnalités

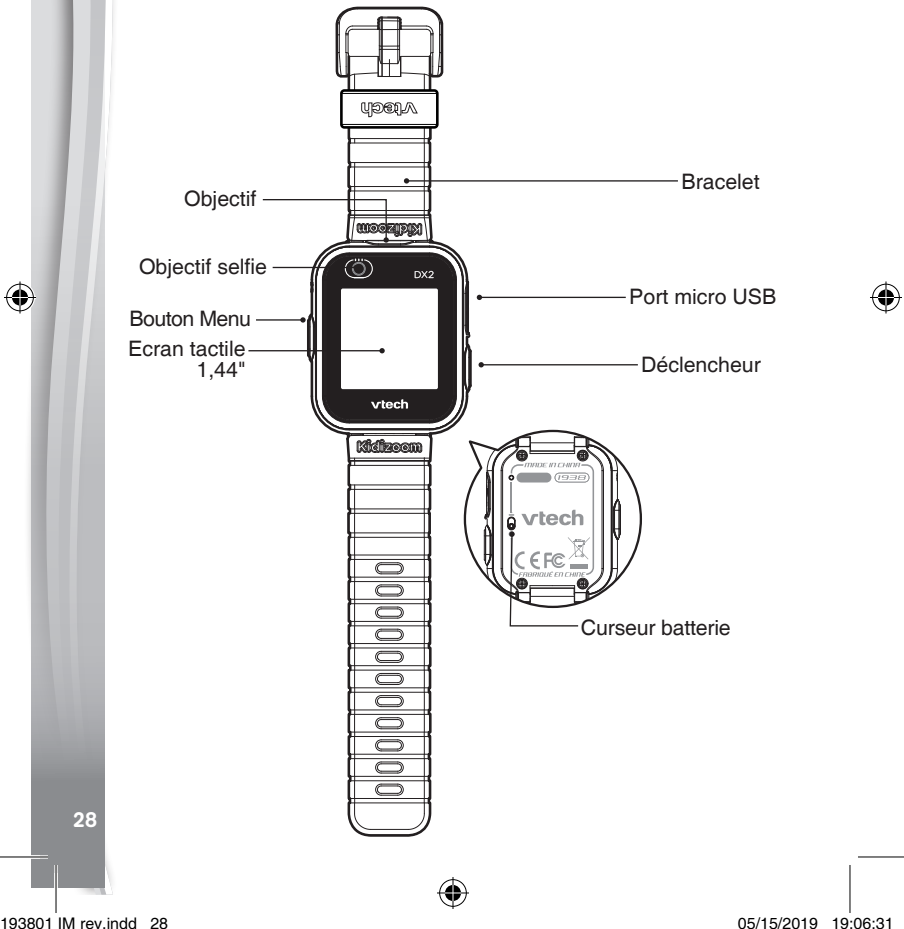

#### **Bouton Déclencheur**

Appuie sur le déclencheur pour activer l'appareil photo et prendre des photos et des vidéos.

#### **Bouton Menu**

À partir du mode horloge:

Appuie sur ce bouton pour afficher le menu et choisir d'autres activités. Maintiens-le enfoncé pendant 2 secondes pour éteindre l'écran.

À partir du menu:

Appuie sur ce bouton pour revenir à l'heure.

Dans les autres activités:

Appuie sur ce bouton pour revenir à l'écran précédent.

#### **Réveil intelligent**

Lorsque la montre est en veille, tu peux la rallumer en appuyant 2 fois de suite sur l'écran. Pour un fonctionnement optimal, touche deux fois l'écran avec le bout de ton doigt, mais pas avec tes ongles ni avec un accessoire.

#### **Port micro-USB**

Connecte ton ordinateur avec le câble micro-USB fourni pour transférer des fichiers et charger la montre.

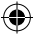

### Contenu de la boîte

- 1 montre **Kidizoom**MD **Smartwatch DX2**
- 1 câble micro-USB
- ce manuel d'utilisation
- **ATTENTION : Pour la sécurité de votre enfant, débarrassez-vous de tous les produits d'emballage tels que rubans adhésifs, feuilles de plastique, attaches et étiquettes. Ils ne font pas partie du jouet.**

**NOTE : Il est conseillé de conserver ce guide des parents car il comporte des informations importantes.**

- **WARNING: All packing materials, such as tape, plastic sheets, packaging locks and tags are not part of this toy, and should be discarded for your child's safety.**
- **NOTE: Please keep user's manual as it contains important information.**

**La batterie de ce produit ne doit pas être jetée avec les ordures ménagères. Cette batterie est recyclable. Veuillez suivre les règles en vigueur concernant le recyclage des produits.**

**The battery in this product must not be disposed of with household waste. This battery is recyclable, please follow your local recyling regulations. Battery is not replaceable.**

29

♠

**Le jouet doit uniquement être connecté à des équipements de**  classe II portant le symbole suivant  $\Box$ .

⊕

**The toy is only to be connected to Class II equipment bearing the** following symbol  $\Box$ .

\* La batterie n'est pas remplaçable.

Le plastique sur l'écran de la montre est un produit d'emballage. Le retirer avant d'utiliser le jouet.

# Caractéristiques du produit

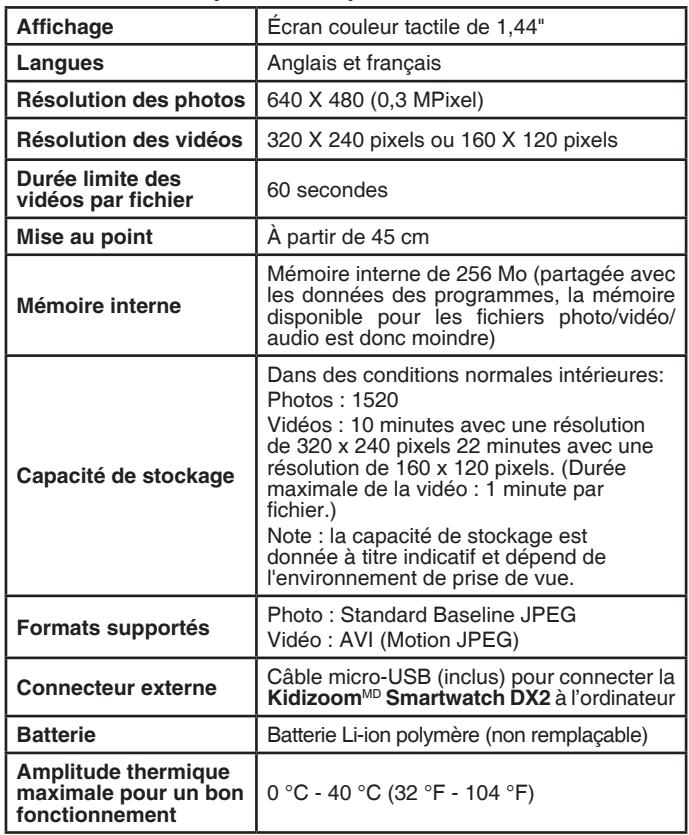

30

€

(⊕)

# PRECAUTIONS D'UTILISATION

Comme avec d'autres objets portés près du corps de manière prolongée, la montre **Kidizoom<sup>MD</sup>** Smartwatch DX2 pourrait éventuellement provoquer une irritation. L'humidité, la transpiration, l'eau savonneuse ou d'autres agents irritants peuvent s'incruster sous le bracelet et rester en contact avec la peau. En prévention, nous recommandons fortement aux enfants de ne pas porter la montre pendant la nuit, de l'enlever dès le moindre signe d'irritation, et de garder le bracelet sec et propre.

Par ailleurs, vérifiez que le bracelet de votre enfant ne soit ni trop serré, ni trop lâche. Si vous observez des rougeurs, gonflements ou autre irritation, veuillez consulter un médecin avant de remettre la montre.

# POUR COMMENCER À JOUER…

### Le curseur Batterie

Lors de la première utilisation de la **Kidizoom**MD **Smartwatch DX2**, déplacer le curseur Batterie situé au dos de la montre sur la position  $\overline{6}$ .

Si le curseur n'est pas dans cette position, il ne sera pas possible de recharger la montre ni de jouer aux activités.

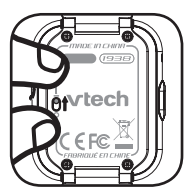

**Note :** en cas d'utilisation quotidienne, il n'est pas nécessaire de déplacer le curseur pour éteindre la

montre. Il est recommandé de recharger intégralement la batterie avant d'utiliser la montre. Un rechargement intégral dure environ 3 heures.

# CHARGEMENT DE LA BATTERIE

**Note :** le chargement de la batterie doit être effectué par un adulte. Brancher la montre à un ordinateur avec le câble micro-USB inclus pour recharger la batterie.

- S'assurer que la batterie est sur la position  $\overline{O}$  avant de recharger.
- Soulever le cache en caoutchouc protégeant le port micro-USB sur le côté de la montre
- Insérer le câble micro-USB (petite prise) dans le port USB de la montre.
- Brancher l'autre extrémité du câble micro-USB (grande prise) sur le port USB de l'ordinateur. Un port USB est généralement signalé avec ce symbole  $\leftarrow$ .
- Une fois la connexion réussie, le symbole de la batterie en chargement sera affiché sur l'écran.

31

- Vérifier régulièrement le chargement.
- Lorsque la batterie est intégralement chargée, un message s'affiche sur l'écran, puis l'écran s'éteint. Débrancher la montre de l'ordinateur.

**Note** : le chargement intégral de la batterie dure environ 3 heures. La durée du rechargement dépend de l'alimentation électrique, du niveau de la batterie avant chargement et de la température ambiante de l'environnement de chargement. L'amplitude thermique maximale pour un bon fonctionnement est 0 - 40 °C (32 °F - 104 °F).

# DURÉE DE LA BATTERIE

La durée de la batterie dépend de l'utilisation de la montre. Comme tout appareil électronique, plus l'usage est fréquent et plus la batterie se décharge rapidement. Certaines activités, comme l'appareil photo et la caméra, consommeront davantage de batterie.

### **Durée d'utilisation de la batterie**

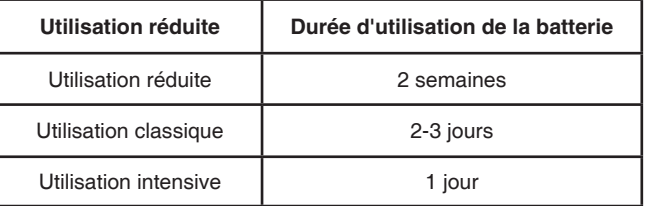

**Note** : la durée d'utilisation de la batterie est basée sur une utilisation avec extinction automatique de l'écran lorsque la montre n'est pas utilisée.

#### **Entretien de la batterie**

- Charger régulièrement la batterie pour garder une performance optimale, même si la montre n'est pas utilisée. Par exemple, charger la montre tous les 6 mois.
- Déplacer le curseur sur la position  $\overline{0}$ , seulement lorsque la montre n'est pas utilisée pendant une longue période. Le déplacer sur la position  $\overline{P}$  pour recharger la montre.

32

### ALIMENTATION

Une mauvaise utilisation de la batterie peut entraîner une explosion, causer un incendie ou des brûlures chimiques. Veuillez lire les instructions suivantes :

- Ne pas tenter d'enlever la batterie.
- Ne pas écraser et ne pas exposer la batterie à un choc comme une chute.
- Ne pas faire de courts-circuits.
- Ne pas exposer à des températures élevées ni à des sources de chaleur. Ne pas exposer aux rayons du soleil.
- Ne pas jeter dans un incendie.
- Ne pas manipuler une batterie endommagée.
- Mettre la batterie hors d'atteinte des enfants.
- Garder la batterie sèche.
- Vérifier régulièrement l'état du câble micro-USB fourni avec le jouet afin de prévenir le risque d'incendie, de décharge électrique ou de blessures. En cas de dégâts sur le fil ou sur les autres parties du câble, le réparer avant utilisation.
- Si la durée d'utilisation de la batterie est considérablement réduite sans que l'utilisation soit changée, il est possible que la batterie arrive en fin de vie. La durée de vie de la batterie peut varier d'une batterie à l'autre en fonction du stockage, des conditions d'utilisation et de l'environnement.

# RÉSISTANCE À L'EAU

La montre résiste à la pluie et aux éclaboussures. Cependant, veuillez suivre les instructions suivantes pour ne pas endommager la montre.

- Ne pas immerger la montre et ne pas l'utiliser sous la douche et dans le bain.
- Recouvrir le port micro-USB avec le cache en caoutchouc lorsqu'iln'est pas utilisé afin de le protéger des gouttes d'eau.

33

♠

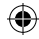

# POUR COMMENCER À UTILISER LA MONTRE KIDIZOOMMD SMARTWATCH DX<sub>2</sub>

S'assurer que le **curseur Batterie** est sur la position  $\overline{P}$  et charger la batterie avant de commencer.

Appuyer sur le **bouton Menu @ , sur le Déclencheur ou du** tapez deux fois sur l'écran pour allumer la montre.

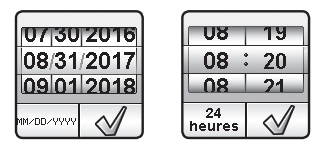

Lors de la première utilisation, l'écran de sélection de la date et de l'heure sera affiché. Déplacer le doigt vers le haut ou vers le bas pour choisir le jour, le mois, l'année, l'heure et les minutes. Toucher la coche  $\sqrt{\ }$  pour confirmer.

Lorsque l'heure est affichée à l'écran, appuyer sur le **bouton Menu** pour aller au menu principal. Appuyer sur le **Déclencheur** pour prendre des photos et réaliser des vidéos.

### EXTINCTION AUTOMATIQUE

Afin de préserver la durée de vie de la batterie, l'écran s'éteindra automatiquement après une courte période d'inactivité dans le mode Horloge.

**Note** : l'extinction automatique de l'écran peut être réglée dans Réglages / Réglages avancés / Affichage de l'heure. Se référer à la section « Réglages » de ce manuel. Dans les autres activités, la montre retournera automatiquement dans le mode Horloge après 1 minute d'inactivité. En mode Caméra, la montre quittera le mode après 3 minutes d'inactivité. En mode diaporama, la montre quittera le mode après 15 minutes d'inactivité.

# TRANSFERT DE FICHIERS

Il est possible de connecter la **Kidizoom**MD **Smartwatch DX2** à un PC ou à un ordinateur Mac en utilisant le câble micro-USB inclus. Une fois la montre connectée, vous pourrez transférer des fichiers entre la montre et l'ordinateur. Suivez les instructions suivantes pour établir la connexion.

34

⊕

- Soulever la protection du port micro-USB sur le côté de la montre.
- Insérer le câble micro-USB (petite prise) dans le port micro-USB de la montre.
- Brancher l'autre extrémité du câble micro-USB (grande prise) sur le port USB de l'ordinateur. Un port USB est généralement signalé à l'aide de ce symbole :  $\leftarrow \rightarrow$ .
- Deux disques amovibles appelés « VTech 1938A» et « VT SYSTEM » apparaîtront. Utiliser le disque « VTech 1938A » pour transférer des fichiers. Le disque « VT SYSTEM » stocke les données du système et son accès est impossible.

**Note** : une fois la montre connectée à l'ordinateur, ne pas la débrancher lorsqu'elle est en train de télécharger. Lorsque le téléchargement est terminé, débrancher la montre en suivant les étapes pour déconnecter en toute sécurité un appareil d'un ordinateur. Vous pourrez ensuite retirer la montre de l'ordinateur. Pour éviter d'éventuels dégâts à la **Kidizoom**MD Smartwatch DX2, s'assurer que la protection en caoutchouc recouvre intégralement le port micro-USB de la montre lorsqu'elle n'est pas branchée au câble.

**Pour enregistrer sur ordinateur les photos et les vidéos prises par la Kidizoom**MD **Smartwatch DX2 :**

- Ouvrir le dossier **DCIM** dans le disque amovible **« VTech 1938A »**.
- Les fichiers photos et vidéos seront placés dans un sous-dossier. Les copier et les coller sur un ordinateur pour les sauvegarder.

**Pour enregistrer sur ordinateur les fichiers vocaux de la Kidizoom**MD **Smartwatch DX2 :**

- Ouvrir le dossier **VOICE** dans le disque amovible « **VTech 1938A** ».
- Copier les fichiers et les coller sur un ordinateur pour les sauvegarder

#### Pour transférer des fichiers photos et vidéos sur la Kidizoom<sup>MD</sup> **Smartwatch DX2 :**

- Choisir les photos et les vidéos que vous souhaitez transférer depuis votre ordinateur.
- Ouvrir le dossier **DOWNLOAD** dans le disque amovible **« VTech 1938A »**. Copier les photos dans le sous-dossier **PHOTO** et les vidéos dans le sous-dossier **VIDEO**.

**Note** : ne pas transférer de photos ou de vidéos enregistrées avec un autre appareil que la **Kidizoom**MD **Smartwatch DX2** car le format des fichiers pourrait ne pas être compatible.

35

### **CONFIGURATION MINIMALE REQUISE POUR L'INSTALLATION DU LOGICIEL**

Systèmes d'exploitation : Microsoft<sup>MD</sup> Windows<sup>MD</sup> 7, Windows<sup>MD</sup> 8 ou Windows<sup>MD</sup> 10. Mac OS X 10.9, 10.10, 10.11, macOS 10.12, 10.13 ou 10.14. Port USB requis.

Microsoft<sup>MD</sup> et les logos Windows sont des marques de Microsoft Corporation, aux États-Unis et/ou dans d'autres pays.

Macintosh et les logos Mac sont des marques déposées d'Apple Inc, aux États-Unis et dans d'autres pays. Les noms de produits mentionnés sont, soit des marques déposées, soit des marques commerciales de leurs sociétés respectives.

# ACTIVITÉS

### **Affichage de l'heure**

Lorsque tu appuies sur le **bouton Menu,** l'heure s'affiche à l'écran.

- Penche la montre dans différentes directions pour obtenir un effet 3D sur le cadran. L'effet 3D peut être activé ou désactivé dans les paramétrages de la montre.
- Touche le centre de l'écran pour choisir un cadran analogique ou un cadran numérique.
- Déplace ton doigt vers la gauche ou vers la droite pour faire défiler les cadrans.
- Pour ajouter un cadran "monstre customisé", rendstoi sur le cadran digital, puis sur l'image du monstre avec un point d'interrogation. Touche l'icône en bas à droite pour te rendre directement au jeu "Attrapemonstres" ou pour choisir un cadran photo Monstre. Utilise les flèches de gauche ou de droite pour voir défiler les monstres déjà attrapés. Appuie sur la coche pour confirmer ta sélection de cadran monstre.

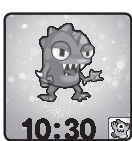

 $\overline{7}$ 

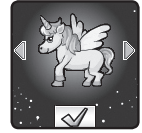

36

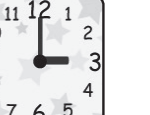

- Pour entendre l'heure prononcée, fais glisser ton doigt de bas en haut sur l'écran pour faire apparaître le menu. Lorsque l'icône représentant une bouche apparaît sur l'écran, touche-la pour entendre l'heure prononcée à haute voix. Déplace ton doigt vers le bas pour faire disparaître ce menu.
- Fais glisser ton doigt de haut en bas sur l'écran pour faire apparaître le menu sonore de la montre. Tu pourras ici déclencher ou éteindre le son grâce à l'icône. Déplace ton doigt vers le haut pour faire disparaître ce menu.

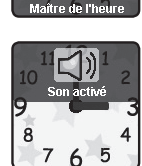

11 10

Appuie sur le **bouton Menu** pour afficher le menu principal et choisis une activité.

Appuie sur le **Déclencheur** pour démarrer le mode Photo.

**Note** : appuie sur le **bouton Menu** pendant environ 1 à 2 secondes pour éteindre l'écran.

### **Bouton Menu**

Appuie sur le **bouton Menu** pour afficher l'heure lorsque l'écran est éteint. Lorsque l'heure est affichée à l'écran, appuie à nouveau sur le **bouton Menu** et choisis une activité. Déplace ton doigt vers la gauche ou vers la droite pour faire défiler le menu et appuie sur une icône pour démarrer une activité.

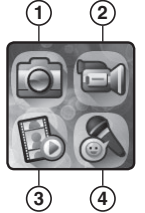

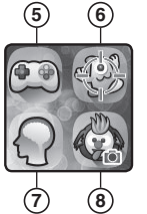

- 1. Appareil photo
- 2. Vidéo
- 3. Galerie
- 4. Enregistrement vocal
- 5. Jeux
- 6. Attrape-monstres
- 7. Entraînement cérébral
- 8. Effets spéciaux amusants
- 9. Cadran photos

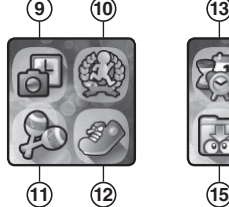

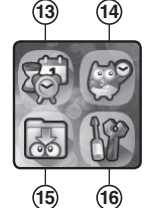

- 10. Entraînement
- 11. Remue-toi
- 12. Podomètre
- 13. Outils

(alarme, sablier, chronomètre, calendrier)

- 14. Maître de l'heure
- 15. Téléchargements
- 16. Réglages

37

**Note :** si les jeux tels que "Attrape-monstres" ou " Entraînement cérébral" sont désactivés par le contrôle parental, leurs icônes n'apparaîtront pas dans le menu principal. L'ordre des icônes sera alors différent. L'alarme, le sablier, le chronomètre et le calendrier ne seront pas groupés dans le menu Outils.

### **1. Appareil photo**

Appuie sur le **Déclencheur** pour entrer dans le mode Photo.

- Appuie sur le **Déclencheur** ou touche l'icône du déclencheur  $\circ$  sur l'écran pour prendre une photo.
- Appuie sur l'icône Changement de caméra **De Languist** pouvoir prendre des selfies.
- Touche **l'icône magique**  $\mathbf{r}$  sur l'écran pour voir un effet photo. Ensuite, touche l'icône des flèches ou passe ton doigt sur l'écran pour faire défiler les différents effets. Appuie à nouveau sur **l'icône magique pour annuler les effets.**
- Touche l'icône Galerie **D** pour voir les photos ou les vidéos que tu as réalisées.

### **2. Vidéo**

Touche l'icône Vidéo dans le menu principal et accède au mode Vidéo.

- Appuie sur le **Déclencheur** ou touche **l'icône Enregistrement** pour commencer l'enregistrement. Pendant l'enregistrement, appuie une nouvelle fois sur le **Déclencheur** ou touche **l'icône Stop** pour arrêter l'enregistrement.
- Touche l'icône Changement de caméra pour entrer en mode **selfie**.
- Touche l'icône magique **pour voir un effet vidéo. Ensuite**, touche les icônes des flèches ou passe ton doigt à l'écran pour faire défiler les effets vidéo.
- Touche l'icône Galerie pour regarder les vidéos que tu as enregistrées.

Lorsque tu as fini d'enregistrer une vidéo, l'écran de lecture de la vidéo s'affiche.

- Touche **l'icône Lecture** pour regarder la dernière vidéo enregistrée.
- Touche **l'icône de la poubelle** pour afficher le menu de suppression.

Note : chaque vidéo peut durer au maximum 1 minute.

38

⊕

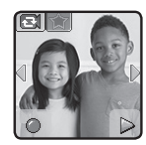

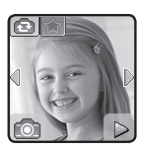

#### **3. Galerie**

Dans la **galerie**, tu peux voir les photos que tu as prises ou les vidéos enregistrées.

- Le dernier fichier enregistré sera affiché en premier. Touche l'icône des flèches ou passe ton doigt à l'écran pour voir le fichier précédent ou le fichier suivant.
- Touche **l'icône Diaporama** pour voir les photos en diaporama.
- Touche **l'icône Lecture** pour lire une vidéo.
- Touche **l'icône de la poubelle** pour afficher le menu de suppression.

**Note** : pour supprimer toutes les photos et les vidéos, touche l'icône de la flèche du bas et suis les instructions pour continuer.

Lorsqu'une vidéo est diffusée, touche **l'icône Rembobiner** pour rembobiner ou l'icône **Avancer rapidement** pour avancer rapidement.

#### **4. Enregistrement vocal**

Tu peux enregistrer ta voix dans la limite d'une minute par fichier et ajouter des effets amusants à ta voix.

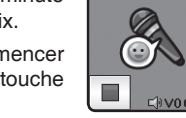

Touche **l'icône Enregistrement** pour commencer l'enregistrement. Pendant l'enregistrement, touche **l'icône Stop** à l'écran pour arrêter.

Passe ton doigt à l'écran pour voir le fichier précédent ou suivant. Touche **l'icône magique** pour afficher des effets voix à l'écran.

Il y a 5 effets voix. Lorsqu'un effet voix est affiché à l'écran, touche l'icône des flèches gauche ou droite pour voir d'autres effets voix. Touche **« Sauvegarder »** pour enregistrer la voix avec l'effet en tant que nouveau fichier. Pour sortir du menu des effets voix, touche une nouvelle fois **l'icône magique** ou appuie sur le **bouton Menu**.

Pour supprimer un fichier vocal, touche **l'icône de la poubelle** et touche la coche pour confirmer.

#### **5. Jeux**

3 jeux sont inclus dans **Kidizoom**MD **Smartwatch DX2**.

- Le labyrinthe de la souris
- L'aventure préhistorique
- Jeu de taquins

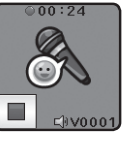

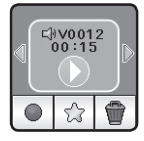

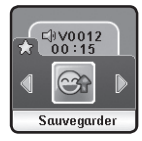

39

40

Déplace ton doigt à l'écran pour choisir ton jeu.

#### **Le labyrinthe de la souris**

La souris est prise au piège! Aide-la à ramasser du fromage et trouver la clé pour s'échapper. Mange autant de parts de fromage que tu peux pour atteindre un super score.

**Commandes :** touche un objet présent sur le sol pour diriger la souris vers celui-ci. Pour attraper les fromages et la clé, touche-les. Tu peux aussi monter et descendre d'étage en touchant les échelles. Ensuite, touche une porte pour faire sortir la souris et passer au niveau suivant.

#### **Aventure préhistorique**

La vie est dure lorsque des animaux cherchent à te manger! Aide l'homme des cavernes à éviter les obstacles et à ramener de la nourriture chez lui pour sa famille. Cours aussi vite que possible pour obtenir un bon score!

**Commandes :** touche le rectangle rouge ou bleu pour choisir le rond sur lequel tu veux te déplacer. Choisis les ronds où tu voix le morceau de viande. Évite les animaux, les pierres et les pièges tout au long du chemin. Pour passer au niveau supérieur, il faut atteindre l'objectif demandé et finir le parcours dans le temps imparti.

#### **Jeu de taquins**

À l'aide! Ces photos n'ont pas de sens! Résous le puzzle pour voir de belles images. Dans les niveaux les plus élevés, tu pourras même voir quelques unes de tes photos.

**Commandes :** touche une pièce du puzzle puis sur une autre pour pouvoir les échanger.

#### **6. Attrape-monstres**

**Attention :** ne pas jouer à ce jeu près des routes!

Il y a des monstres invisibles qui se cachent tout autour de nous. Utilise l'attrape-monstres sur ta montre pour pouvoir les trouver et les capturer. Augmente ton niveau et obtiens de l'expérience et des prix spéciaux dans ta course effrénée aux 80 monstres!

#### **Le mode Attrape-monstres**

Lorsque tu entres dans le mode Attrape-monstres pour la première fois, tu vois apparaître les objets en face de toi en noir et blanc grâce à l'appareil photo. En

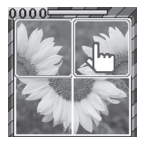

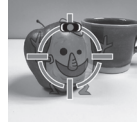

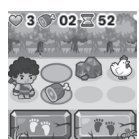

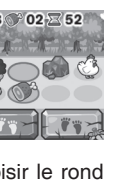

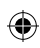

marchant, ta montre fait apparaître des traces de la présence d'un monstre. Cadre les monstres colorés sur ton écran et touche l'écran plusieurs fois lorsqu'ils sont bien positionnés dans ta cible. Désormais, le monstre est entièrement révélé et capturé! Continue d'appuyer jusqu'à ce que le monstre n'ait plus du tout d'énergie!

Tu devras jeter un sort pour découvrir certains monstres en reliant les points sur l'écran. Relie les points pour constituer une forme et le monstre apparaîtra.

Chaque fois que tu captures un monstre, tu gagnes des Points d'Expérience (EXP) et ton Pouvoir Magique (PM) augmente.

**Note :** nous suggérons une lumière naturelle ou une lumière blanche pour jouer à ce jeu. Certaines lumières, comme les lumières fluorescentes ou les lumières jaunes peuvent affecter l'abilité de l'appareil photo à détecter correctement les couleurs.

#### **Le mode exploration**

Lorsque tu vois l'icône de l'homme en mouvement, continue de marcher pour atteindre le prochain monstre. Tu peux voir la distance pour atteindre le prochain monstre en bas de l'écran. Fais attention, le long du chemin, certains objets magiques peuvent apparaître pour augmenter tes PM et tes EXP.

Tu peux retrouver des informations sur les monstres et ton niveau dans le menu principal Attrape-monstres:

**Livre des monstres :** tout ce qu'il faut connaître sur les monstres que tu as découverts.

**Album des monstres :** tu peux visionner ici les photos que tu as prises lors de la capture de tes monstres.

**Niveaux et récompenses :** tu peux retrouver ici tes points EXP et PM, ton niveau actuel et toutes les médailles que tu as gagnées.

#### **7. Entraînement cérébral**

Entraîne ton cerveau avec ces trois jeux amusants, progressifs et logiques! Chaque jeu devient plus difficile au fur et à mesure que tu donnes des bonnes réponses.

- Défi ballons
- L'intrus
- Chasse au trésor

41

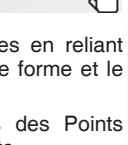

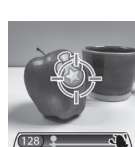

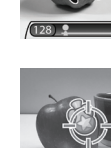

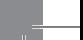

#### **Défi ballons**

Appuie sur les ballons au fur et à mesure qu'ils apparaissent dans l'ordre croissant ou décroissant, en fonction de la direction des flèches présentes audessus des escaliers. Vois combien de ballons tu peux ordonner correctement avant la fin du temps imparti!

#### **L'intrus**

Les quatre images peuvent sembler similaires, mais regarde bien et tu verras qu'une est différente des autres! Fais attention aux formes, à la quantité, aux couleurs, et à la configuration des bonbons pour appuyer sur l'image qui est différente aussi vite que tu peux.

#### **Chasse au trésor**

Aide-moi à retrouver le trésor caché! Commence au drapeau et déplace-toi de carré en carré en suivant les directions des flèches données en bas de l'écran. Trouve un maximum de trésors avant que le temps ne soit écoulé.

#### **8. Effets spéciaux amusants**

#### **A. Photo amusante :**

Prends un selfie ou une photo avec un ami et personnalise tes animations photos avec un des effets spéciaux.

- Touche l'icône Changement de caméra.
- Place ton visage ou celui de ton ami au milieu des contours présents sur l'écran de la montre. Essaie de bouger à la fois ta montre et ton visage pour l'ajuster.
- La montre va aléatoirement choisir un effet à mettre sur l'image.

Tu peux ensuite visualiser toutes tes photos dans le menu Galerie.

#### **B. Deviens monstre!**

Tu peux créer ton propre monstre que tu pourras attraper dans le jeu Attrape-Monstres. Dans ce menu Effets spéciaux<br>amusants rends-toi sur Deviens amusants, rends-toi sur monstre! Pour ajouter un nouveau monstre, appuie sur l'icône  $\mathbb{S}$ +, et

prends une photo de toi ou d'un ami en centrant le visage dans la zone indiquée. Appuis sur l'icône de l'appareil photo pour prendre la photo. Ensuite, fais défiler les différents cadrans Monstre. Appuie sur la coche pour confirmer ta sélection. Ce nouveau monstre apparaîtra dans la liste des monstres à attraper dans le jeu Attrape-monstres.

42

⇔

Pour voir ou supprimer des monstres déjà créés, appuie sur l'icône  $\Box$ .

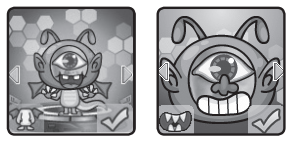

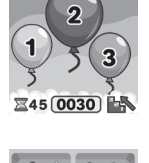

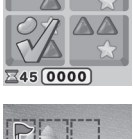

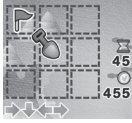

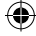

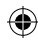

#### **9. Cadran photos**

Avec le Cadran photos, tu peux créer des cadrans personnalisés avec tes propres photos. À partir du menu principal, sélectionne une photo dans tes fichiers ou prends-en une nouvelle.

#### **Prendre une nouvelle photo**

- À partir du menu "Crée un nouveau cadran" appuie sur l'icône de l'appareil photo sur la gauche.
- Ensuite, dirige ton doigt sur l'écran ou sur les flèches pour sélectionner un nouveau cadran. Tu peux aussi choisir d'utiliser l'appareil photo à selfie en appuyant sur l'icône de changement de caméra en haut à gauche de l'écran.
- Positionne la montre en face de l'image que tu souhaites prendre et appuie sur l'icône Appareil photo en bas à gauche pour prendre une photo.
- Après avoir pris ta photo, elle apparaîtra sur l'écran. Si elle te convient, touche la coche verte en bas à droite pour valider le nouveau cadran photo. Pour en reprendre une autre, appuie sur l'icône rouge X en bas à gauche.
- Une fois que tu auras enregistré ton nouveau cadran photo, tu pourras le visionner dans la galerie. Tu trouveras ci-dessous des instructions pour naviguer dans la galerie et éditer des photos pour ton nouveau cadran. Touche le bouton Menu pour revenir au menu cadran photo.

#### **Utilise une photo de ta galerie d'images**

- À partir du menu "Crée un nouveau cadran photo", appuie sur l'icône Album à droite.
- Ensuite, glisse ton doigt sur l'écran ou appuie sur les flèches pour sélectionner la photo que tu aimerais utiliser. Appuie sur la coche verte pour confirmer une image.
- Après avoir créé la photo pour ton cadran, tu pourras la visionner dans la galerie. Retrouve ci-dessous les instructions pour naviguer dans la galerie et éditer des cadrans photos. Appuie sur le bouton Menu pour retourner au menu cadran photo.

#### **La galerie photo de ton cadran**

- Appuie sur les flèches pour voir toutes les photos que tu as prises.
- Appuie sur l'icône Poubelle pour afficher le Menu Supprimer.
- Appuie sur l'icône crayon pour entrer dans le mode édition et sélectionner un style différent d'horloge à utiliser avec ton image.

**Note :** les cadrans photos enregistrés apparaîtront dans le mode écran d'horloge automatiquement.

43

♠

#### **10. Défi d'action**

Le défi d'action est une manière amusante de tester tes capacités. Il inclut trois activités qui comptent tes mouvements : Course à pied, Danse rigolote et Super saut.

Glisse ton doigt sur l'écran ou appuie sur les flèches pour choisir une activité.

#### **A. Course à pied**

Choisis une durée, puis commence à courir le plus vite possible! Pendant que tu cours, le personnage à l'écran court aussi. Il va faire son maximum pour courir aussi vite que toi! Touche le chronomètre pour sélectionner une durée pour ta course, fais glisser ton doigt à l'écran pour choisir un personnage, touche **l'icône Lecture** et

commence à courir! Lorsque le temps sera écoulé, la montre t'indiquera le nombre de pas effectués.

#### **B. Danse rigolote**

Sélectionne une musique et commence à danser. Pendant que tu danses, le personnage à l'écran danse avec toi! Touche la note de musique pour sélectionner une mélodie, fais glisser ton doigt à l'écran pour choisir un personnage, touche l**'icône Lecture** et commence à danser!

#### **C. Super saut**

Choisis une durée, puis commence à sauter le plus de fois possible! Pendant que tu sautes, le personnage à l'écran saute aussi. Il va faire son maximum pour faire autant de bonds que toi! Touche le chronomètre pour sélectionner une durée pour cette activité, fais glisser ton doigt à l'écran pour choisir un personnage, touche

**l'icône Lecture** et commence à sauter! Lorsque le temps sera écoulé, la montre t'indiquera le nombre de bonds effectués.

#### **11. Remue-toi**

Marche comme un escargot ou cours comme une fusée! Choisis parmi 10 effets sonores différents et bouge tes mains avec la montre **Kidizoom**MD **Smartwatch DX2** pour jouer.

#### **12. Podomètre**

La fonction Podomètre t'indique combien de pas tu fais lorsque tu marches ou lorsque tu cours. Porte la montre à ton poignet pour que les données soient précises.

44

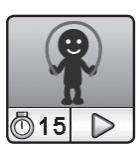

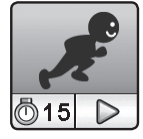

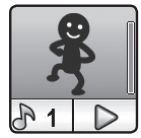

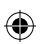

- Touche **l'icône Lecture** pour démarrer le podomètre. Le comptage s'arrête automatiquement à la fin de la journée ou lorsque tu appuies sur **l'icône Stop**.
- Touche **l'icône Historique** pour voir le nombre de pas que tu as faits les jours précédents, et tes records.
- Touche **l'icône Défi** pour déterminer un nombre de pas précis comme objectif à atteindre! Tu peux aussi défier tes amis!

Une fois que le podomètre est en marche:

- Touche l'icône Stop pour arrêter le podomètre.
- Touche l'icône Remise à zéro pour remettre le compteur du podomètre à zéro.

**Note :** le podomètre de cette montre est à usage de jeu uniquement. Les données ne sont pas aussi précises qu'un podomètre technique destiné aux adultes. Les mouvements du podomètre sont comptabilisés lorsque la montre est en mode Podomètre ou en mode Affichage de l'heure. Cette fonction est temporairement suspendue lorsque l'enfant utilise les autres activités de la montre.

#### **13. Outils**

A partir du menu Outils, touche les flèches ou glisse ton doigt sur l'écran pour sélectionner une activité. Ensuite, touche l'écran pour sélectionner un élément.

#### **Alarme**

Tu peux régler une alarme en choisissant parmi une sélection de sonneries et d'animations. Tu peux également enregistrer ta propre voix pour l'utiliser comme alarme.

- Touche **l'icône de l'alarme** pour modifier l'heure de l'alarme.
- Touche l'icône de la cloche pour activer ou désactiver l'alarme.

#### **Pour changer l'heure de l'alarme :**

- Choisis l'heure et les minutes en passant ton doigt à l'écran.
- Touche **l'icône du haut-parleur** pour afficher le menu de sélection des sonneries. Il y a 9 sonneries d'alarme et une alarme pour laquelle tu peux enregistrer ta voix ou un son. Passe ton doigt à l'écran vers la droite ou vers la gauche pour écouter les sonneries et voir

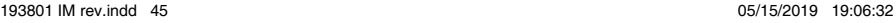

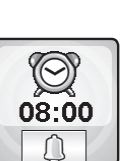

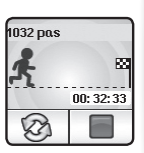

Podomètre

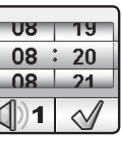

les animations. Touche la coche pour confirmer ton choix.

- Tu peux choisir d'enregistrer ta voix ou un son de ton choix pour créer ta propre alarme. Touche l'icône pour commencer l'enregistrement. Touche l'icône pour arrêter l'enregistrement. L'enregistrement s'arrêtera automatiquement après 3 secondes. Touche **l'icône Lecture** pour écouter l'enregistrement.
- Lorsque tu as choisi ton alarme, touche la coche pour confirmer.

**Note :** si la batterie est totalement vidée, l'alarme devra de nouveau être réglée.

#### **Sablier**

Utilise cette fonction pour effectuer un décompte.

- Touche **l'icône Lecture** pour démarrer le sablier.
- Touche **l'icône du Sablier (en bas à gauche)** ou passe ton doigt à l'écran pour changer le style du sablier. Il y a 5 sabliers différents à essayer.
- Touche l'heure pour entrer dans les réglages du sablier. Déplace ton doigt vers le haut ou vers le bas sur les minutes ou les secondes pour changer la durée. Une fois que tu as choisi la durée que tu souhaites, touche pour confirmer.
- Lorsque le sablier défile, touche pour le mettre sur pause. Touche de nouveau l'icône pour reprendre le défilement du temps. Touche pour arrêter le sablier et le remettre à zéro.

#### **Chronomètre**

- Touche **l'icône Lecture** sur l'écran pour démarrer le chronomètre.
- Touche **l'icône du Chronomètre (en bas à gauche)** ou passe ton doigt à l'écran pour changer le style du chronomètre. Il y a 5 styles amusants à choisir
- Lorsque le chronomètre est lancé, touche  $\|\cdot\|$  pour le mettre sur pause. Touche de nouveau l'icône (D) pour reprendre le défilement du temps. Touche  $\bigcirc$  pour arrêter le chronomètre et le remettre à zéro.

#### **Calendrier**

Utilise ton super calendrier tactile pour toujours être à jour! Fais glisser ton doigt vers la gauche ou vers la droite pour faire défiler les mois, ou fais glisser ton doigt vers le haut ou vers le bas pour faire défiler les années.

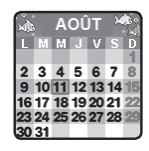

46

#### **14. Maître de l'heure**

Cette activité va t'aider à apprendre à lire l'heure.

- Touche le hibou ou l'horloge pour qu'il/elle te dise l'heure sur le cadran analogique et numérique.
- Touche l'icône de l'heure ou des minutes pour choisir l'heure que tu veux.
- Touche l'icône + ou l'icône pour ajuster tes heures ou tes minutes.

#### **15. Téléchargements**

Après avoir téléchargé **l'Explor@ Park** de **VTech**MD et enregistré un compte, il sera possible de connecter la **Kidizoom**MD **Smartwatch DX2** à un ordinateur pour télécharger plus de contenus. Le contenu téléchargé est accessible en sélectionnant l'icône de téléchargements du menu principal de la montre.

#### **Tutoriel pour télécharger l'Explor@ Park**

Suivre les étapes suivantes pour télécharger **l'Explor@ Park** :

- 1. Connecter la **Kidizoom**MD **Smartwatch DX2** à l'ordinateur en utilisant le câble micro-USB inclus.
- 2. Cliquer sur le lien **« Download Website »** dans le disque **« VTECH 1938A »** qui apparaît sur l'ordinateur ou se rendre sur le lien suivant :

#### **http://www.vtechda.com/downloadpage/DL/index.html?lang=CAfre**

- 3. Télécharger et installer **l'Explor@ Park**.
- 4.Lancer **l'Explor@ Park** et profiter du large contenu prévu pour votre **Kidizoom**MD **Smartwatch DX2**.

**Note :** pour plus de détails sur le téléchargement de contenu, consulter la section d'aide en ligne.

#### **Gestion des téléchargements**

Il est possible de voir la taille de chaque téléchargement et de supprimer des contenus pour libérer de la mémoire.

Pour supprimer du contenu, choisir le contenu et toucher l'icône de suppression pour afficher le menu de suppression. Toucher  $\sum$  pour confirmer la suppression.

**Note :** une fois le contenu supprimé, il est possible de le télécharger de nouveau sur la montre via **l'Explor@ Park**.

47

♠

#### **16. Réglages**

Dans les réglages, déplace ton doigt vers la gauche ou vers la droite pour afficher différents éléments. Tu peux effectuer les réglages suivants :

#### **Volume sonore**

- Touche + pour augmenter le volume sonore.
- Touche pour diminuer le volume sonore.

#### **Luminosité**

- Touche + pour augmenter la luminosité de l'écran.
- Touche pour diminuer la luminosité de l'écran.

#### **Date**

- Touche l'icône du calendrier pour régler la date.
- Déplace ton doigt vers le haut ou vers le bas pour régler le jour, le mois et l'année.
- Touche l'icône du format de la date pour changer le format de la date (JJ/MM/AAAA pour afficher le jour en premier ou MM/JJ/AAAA pour afficher le mois en premier).
- Lorsque tu as choisi la date, touche  $\sqrt{\ }$  pour confirmer.

#### **Heure**

⊕

- Touche l'icône de l'heure pour régler l'heure.
- Déplace ton doigt vers le haut ou vers le bas sur les heures, les minutes ou AM/PM pour faire défiler les options. (L'option AM/PM est disponible uniquement dans le format 12 heures.)
- Touche l'icône du format de l'heure pour changer le format de l'heure (12 heures ou 24 heures).
- Une fois tes réglages effectués, touche  $\sqrt{\ }$  pour confirmer.

#### **Cadran 3D**

- Touche Oui pour activer la fonction Écran 3D.
- Touche Non pour désactiver la fonction Écran 3D.

**Note :** lorsque la batterie de la montre est faible, la fonction Écran 3D se désactive automatiquement.

#### **Réveil intelligent**

Lorsque le réveil intelligent est activé, l'écran s'allume lorsqu'on le touche deux fois de suite.

- Touche Oui pour activer la fonction Réveil intelligent.
- Touche Non pour désactiver la fonction Réveil intelligent.

48

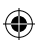

#### **Thème**

- Touche l'icône des réglages pour sélectionner un thème pour le menu de la montre.
- Touche les flèches gauche ou droite pour changer le thème du menu.
- Une fois tes réglages effectués, touche  $\sim$  pour confirmer.

#### **Réglages avancés**

• Mémoire

Tu peux voir la mémoire restante ou formater la montre. Suis les instructions à l'écran pour formater la mémoire.

**Note :** formater effacera toutes les données de la mémoire (tous les fichiers photo, vidéo et vocaux).

• Format de l'image

Les photos et les vidéos enregistrées sont au format : 4:3. Tu peux choisir parmi 2 options pour afficher l'image dans l'écran de visualisation ou dans la galerie :

Adapté à l'image (normal) : l'image est affichée à l'échelle réelle et les parties gauche et droite de l'image ne sont pas affichées.

Adapté à l'écran (réduit): l'image est à l'échelle de l'écran et elle est affichée entièrement.

• Résolution de la vidéo

Deux options sont disponibles pour la résolution de la vidéo :

160 X 120 : la taille de la vidéo est plus petite et tu peux enregistrer plus de vidéos.

320 X 240 : la qualité de la vidéo est meilleure et tu peux enregistrer moins de vidéos.

• Affichage de l'heure

Tu peux régler la durée de l'affichage de l'heure. Touche les flèches gauche ou droite pour faire une sélection, puis touche la coche pour valider.

Si tu souhaites que l'heure soit toujours affichée, sélectionne "toujours affichée" dans le menu. La luminosité de l'écran baissera si tu ne touches pas l'écran pendant au moins 10 secondes pour économiser la batterie. La fonction Cadran 3D n'est pas active lorsque l'écran est assombri.

**Note :** plus la durée de l'affichage de l'heure sera longue, plus la batterie sera déchargée rapidement.

49

♠

#### • Balayage

Tu peux choisir la fréquence de balayage selon le pays dans lequel tu es. La fréquence par défaut est de 50 Hz pour l'Europe et de 60 Hz pour les États-Unis. Il est recommandé de conserver le réglage initial, excepté en cas de voyage.

• Contrôle parental

Les parents peuvent déterminer la limite de temps de jeu de leur enfant. Après avoir choisi une limite de temps de jeu (15,30,60 ou 90 minutes par jour), le temps passé à jouer sera compté. Une fois la limite atteinte, votre enfant ne pourra pas accéder aux jeux pendant la journée en cours. Lorsque les jeux sont desactivés, les icônes présentes sur le menu principal seront différemment configurées.

**Conseil :** Cette fonction s'adresse aux parents d'enfants qui ne savent pas encore lire. L'accès aux réglages est simple, il suffit de suivre les instructions présentes sur l'écran.

• Paramètres d'usine

Les paramètres d'usine effaceront les contenus stockés et réinitialiseront les paramètres d'usine par défaut, c'est-à-dire l'index des fichiers, le balayage, la résolution des vidéos, le niveau des jeux et les cadrans. Suivre les instructions à l'écran pour confirmer l'action.

**Note :** le temps limite de jeu sera réinitialisé si la date ou l'heure sont changées.

### ENTRETIEN

- 1. Recouvrir le port micro-USB avec le cache en caoutchouc lorsqu'il n'est pas utilisé afin de le protéger de la poussière et de l'eau.
- 2. Nettoyer la montre avec un chiffon légèrement humide.
- 3. Éviter toute exposition prolongée de la montre au soleil ou à toute autre source de chaleur.
- 4. Ce jouet est fabriqué avec des matériaux résistants. Néanmoins, lui éviter les chocs contre des surfaces dures et éviter tout contact avec l'eau.
- 5. Si les photos sont floues, cela peut provenir d'une poussière sur la lentille. Nettoyer la lentille :
	- en soufflant sur la lentille.
	- en utilisant un chiffon sec.

50

### À LIRE AVANT TOUTE UTILISATION D'UN JEU VIDÉO PAR VOUS-MÊME OU PAR VOTRE **FNFANT**

#### **I. Précautions à prendre dans tous les cas pour l'utilisation d'un jeu vidéo**

Évitez de jouer si vous êtes fatigué ou si vous manquez de sommeil. Assurez-vous que vous jouez dans une pièce bien éclairée en modérant la luminosité de votre écran. Lorsque vous utilisez un jeu vidéo susceptible d'être connecté à un écran, jouez à bonne distance de cet écran de télévision et aussi loin que le permet le cordon de raccordement. En cours d'utilisation, faites des pauses de dix à quinze minutes toutes les heures.

#### **II. Avertissement sur l'épilepsie**

Certaines personnes sont susceptibles de faire des crises d'épilepsie comportant, le cas échéant, des pertes de conscience à la vue, notamment, de certains types de stimulations lumineuses fortes : succession rapide d'images ou répétition de figures géométriques simples, d'éclairs ou d'explosions. Ces personnes s'exposent à des crises lorsqu'elles jouent à certains jeux vidéo comportant de telles stimulations, alors même qu'elles n'ont pas d'antécédent médical ou n'ont jamais été sujettes elles-mêmes à des crises d'épilepsie. Si vous-même ou un membre de votre famille avez déjà présenté des symptômes liés à l'épilepsie (crise ou perte de conscience) en présence de stimulations lumineuses, consultez votre médecin avant toute utilisation. Les parents se doivent également d'être particulièrement attentifs à leurs enfants lorsqu'ils jouent à des jeux vidéo. Si vousmême ou votre enfant présentez un des symptômes suivants : vertige, trouble de la vision, contraction des yeux ou des muscles, trouble de l'orientation, mouvement involontaire ou convulsion, perte momentanée de conscience, il faut cesser immédiatement de jouer et consulter un médecin.

51

 $\bigoplus$ 

# RÉSOLUTION DE PROBLÈMES

Consultez cette section si vous rencontrez des difficultés lors de l'utilisation de la **Kidizoom<sup>MD</sup>** SmartWatch DX2.

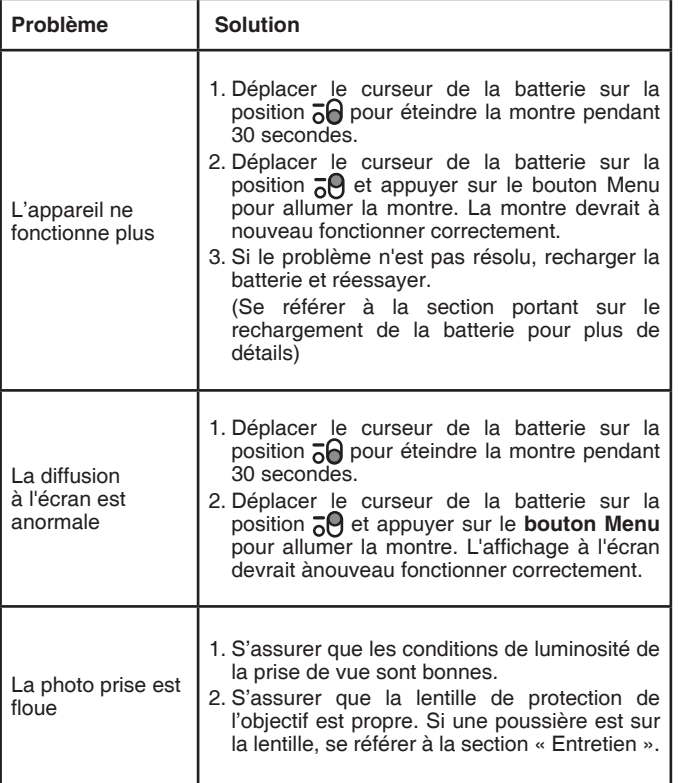

4

52

⊕

193801 IM rev.indd 52 05/15/2019 19:06:32

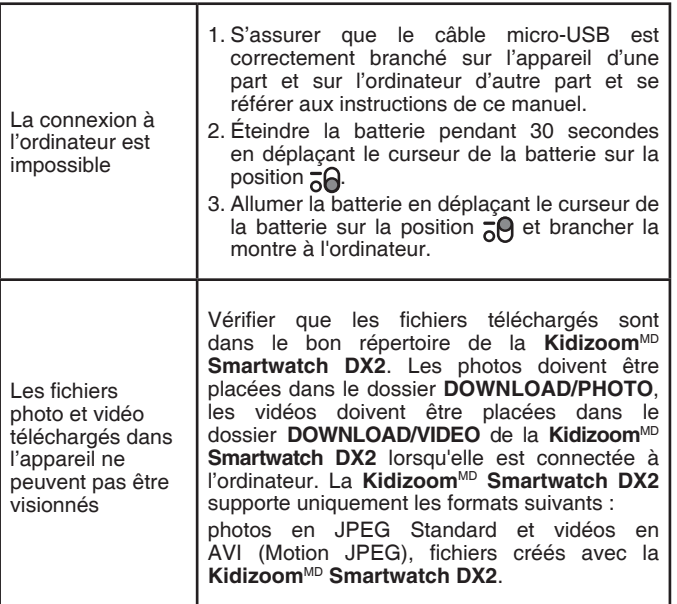

# DÉCLARATION DE NON-RESPONSABILITÉ ET LIMITATION DES RESPONSABILITÉS

**VTech**MD Technologies Canada Ltd. et ses fournisseurs n'assument aucune responsabilité pour les dommages ou pertes survenant à la suite de l'utilisation de ce guide d'utilisation. VTech<sup>MD</sup> Technologies Canada Ltd. et ses fournisseurs n'assument aucune responsabilité pour les dommages ou pertes effectuées par des tiers à la suite de l'utilisation de ce logiciel. **VTech**MD Technologies Canada Ltd. et ses fournisseurs n'assument aucune responsabilité pour les dommages ou pertes causées par l'effacement de données à la suite d'un mauvais fonctionnement, piles mortes ou réparations. Pour vous protéger contre la perte de données, assurez-vous de faire des copies de sauvegarde de vos données importantes sur d'autres médias.

53

◈

€

Compagnie : **VTech**MD Technologies Canada Ltd.

Adresse : 12111 Jacobson Way, Richmond, C.-B., V6W 1L5, Canada Téléphone : 1-877-352-8697 au Canada

#### **NOTE IMPORTANTE :**

La création et le développement des produits d'apprentissage **VTech**MD sont accompagnés d'une responsabilité que nous, chez **VTech**MD, prenons très au sérieux. Nous faisons tout en notre pouvoir pour assurer la précision des renseignements établissant la valeur de nos produits. Toutefois, des erreurs peuvent tout de même se glisser. Il est important que vous sachiez que nous nous tenons derrière nos produits et nous vous encourageons à contacter notre centre de service aux consommateurs au 1-877-352-8697 au Canada ou 1-800-521-2010 aux États-Unis et de nous faire part de tout problème ou suggestion que vous pourriez avoir. Un représentant du service aux consommateurs se fera un plaisir de vous aider.

#### **Remarque :**

Cet appareil a été testé et s'avère conforme aux restrictions relatives aux équipements numériques de classe B, d'après l'article 15 des règlements de la FCC. Ces restrictions ont été instaurées pour offrir une protection raisonnable contre les interférences nuisibles au sein d'une installation résidentielle. Cet appareil génère, utilise et peut émettre des fréquences radio et s'il n'est pas installé selon les instructions, peut nuire aux radiocommunications. Toutefois, rien ne garantit que des parasites ne surviendront pas dans une installation particulière. Si cet appareil cause des interférences nuisibles à la réception du téléviseur ou de la radio, ce que vous pouvez déterminer en ouvrant et en fermant votre appareil, nous vous invitons à essayer l'une des mesures correctives suivantes :

- Réorientez l'antenne de réception installée sur l'appareil qui manifeste les parasites.
- Éloignez l'appareil du composant qui reçoit les ondes.
- Branchez l'appareil dans une prise de courant CA différente de celle du composant qui reçoit les ondes.
- Au besoin, consultez votre marchand électronique ou un technicien spécialisé dans le service des radios/téléviseurs pour des suggestions supplémentaires.

54

**Mise en garde :** Tous les changements et toutes les modifications apportés à cet appareil par son propriétaire, s'ils ne sont pas approuvés expressément par la partie responsable de sa conformité, risquent de retirer à celui-ci son droit d'utiliser ledit appareil.

Cet appareil est conforme À l'article 15 de la RÉGLEMENTATION de la Commission FÉDÉRALE des communications 'FCC'. Son fonctionnement est assujetti aux deux conditions suivantes :

(1) cet appareil ne doit pas causer d'INTERFÉRENCES, et

(2) cet appareil doit accepter toutes les INTERFÉRENCES qu'il reçoit, incluant les parasites pouvant nuire à son fonctionnement.

CAN ICES-3 (B)/NMB-3(B)

Des câbles blindés doivent être utilisés avec cet appareil pour assurer le respect les limites de la classe B de la FCC.

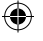

### SERVICE CONSOMMATEURS

Si vous rencontrez un problème qui ne peut être résolu à l'aide de ce manuel, ou pour toute question ou suggestion que vous souhaiteriez nous soumettre, nous vous invitons à contacter notre service consommateurs :

- Par téléphone au 1 877 352 8697
- Par Email: toys@vtechcanada.com

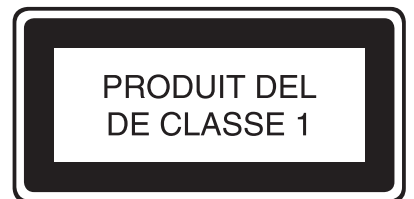

55

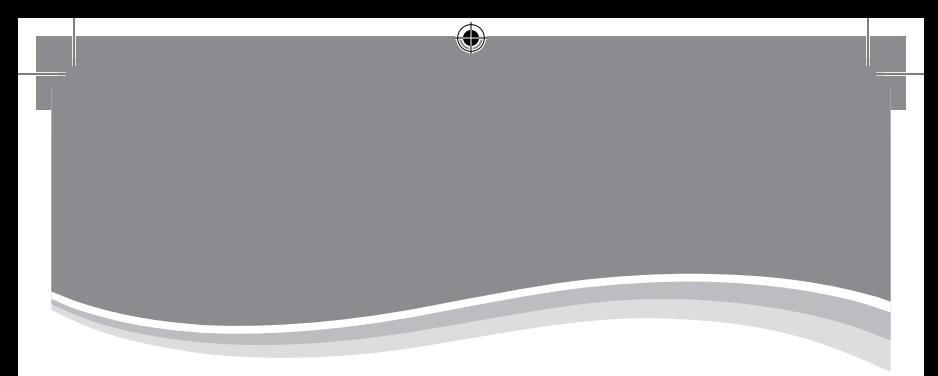

# **Venez découvrir tous nos produits sur notre site Internet :**

# **www.vtechkids.ca/fr**

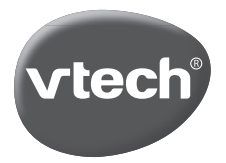

TM & © 2017 VTech Holdings Limited. Tous droits réservés. Imprimé en Chine. 91-003342-030 @

◈

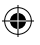